## **แบบบันทึกการแลกเปลี่ยนเรียนรู้(KM) ของชุมชนนักปฏิบัติห้องสมุด (Library COP) วัน อังคาร ที่ 1 พฤศจิกายน 2565**

**โดย นางรุ่งทิวา อึ่งวะระ**

## **ดาวน์โหลดรูปภาพฟรีจาก Google image ไมผ ดิ ลขิ สทิ ธิ์่**

ดาวน์โหลดรูปภาพจาก Google image ซึ่งรูปภาพที่เราค้นเจอต่าง ๆ ทุกรูปมีเจ้าของลิขสิทธิ์ แต่บางรูป เจ้าของรูปภาพปล่อยให้เราได้ใช้แบบฟรี ๆ บางทีก็มีเงื่อนไขบ้าง เป็นเรื่องที่เราทุกคนต้องศึกษาก่อนนำไปใช้งาน เพื่อที่จะไม่ละเมิดลิขสิทธิ์เจ้าของรูปภาพ โดยมีวิธีการดาวน์โหลดรูปภาพดังนี้

1. เข้าไปที่เว็บไซต์ Google.com พิมพ์คำที่ต้องการค้นหา ในที่นี้จะค้นหาคำว่า "ดอกไม้" (หากมีวีธีการค้น แบบอื่นๆ ก็สามารถใช้ได้ค่ะ เช่น การสืบค้นโดยใช้หมายเลข ISBN) แล้วกดที่แท็บ "ค้นรูป"

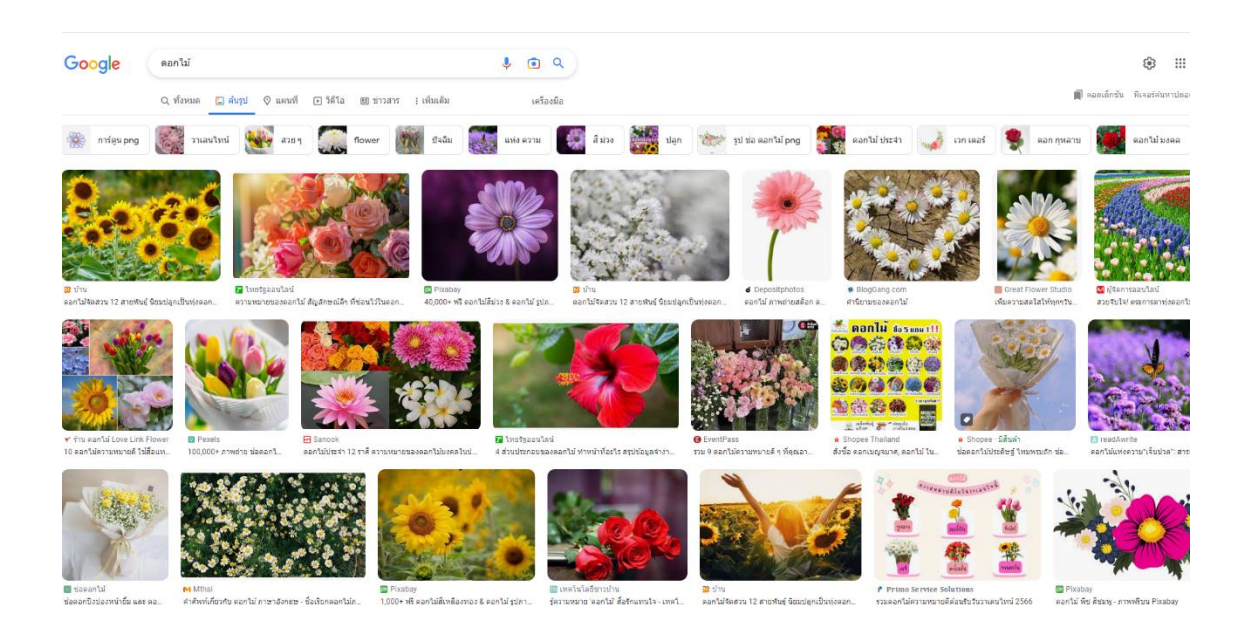

2. เลือกสิทธิ์ในการนำรูปภาพไปใช้งาน คลิกที่ "เครื่องมือ" และเลือกที่เมนู "สิทธิ์ในการใช้งาน"

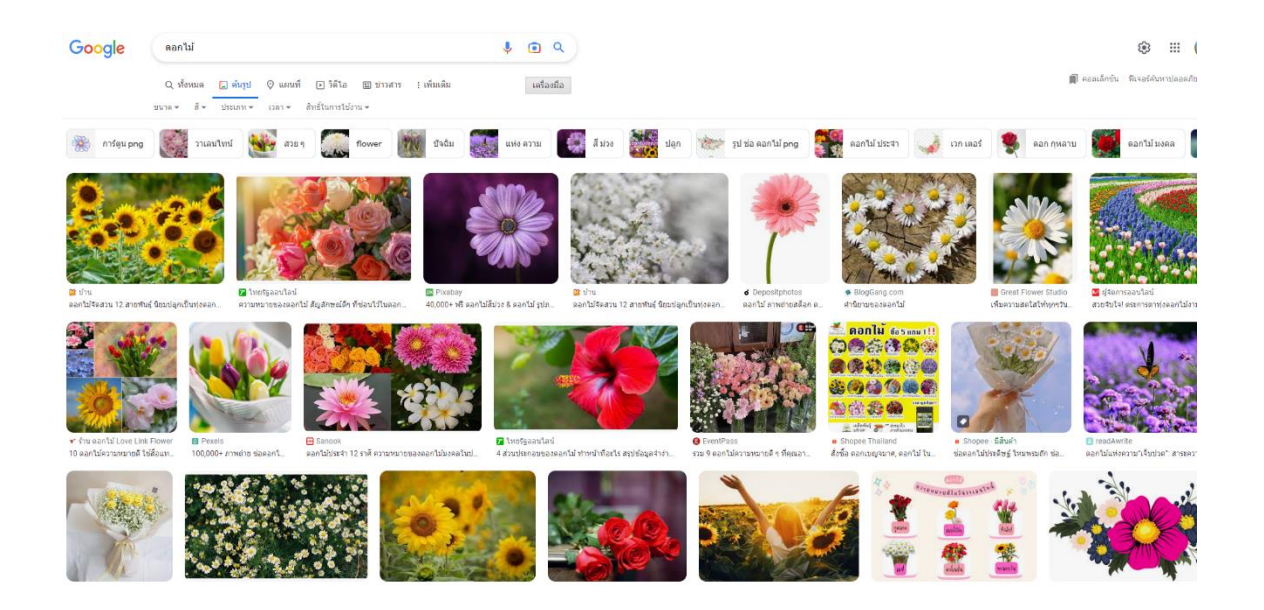

เลือก "ติดป้ายกำกับว่าสามารถใช้ซ้ำและแก้ไขได้" หรือเลือกสิทธิ์ที่ต้องการได้เลย หลังจากที่กดสิทธิ์ใช้ งานที่เราต้องการไปแล้ว จะเห็นว่าภาพบางภาพ หายไป นั่นแสดงว่าเค้าไม่อนุญาตให้เราใช้ซ้ำหรือแก้ไข

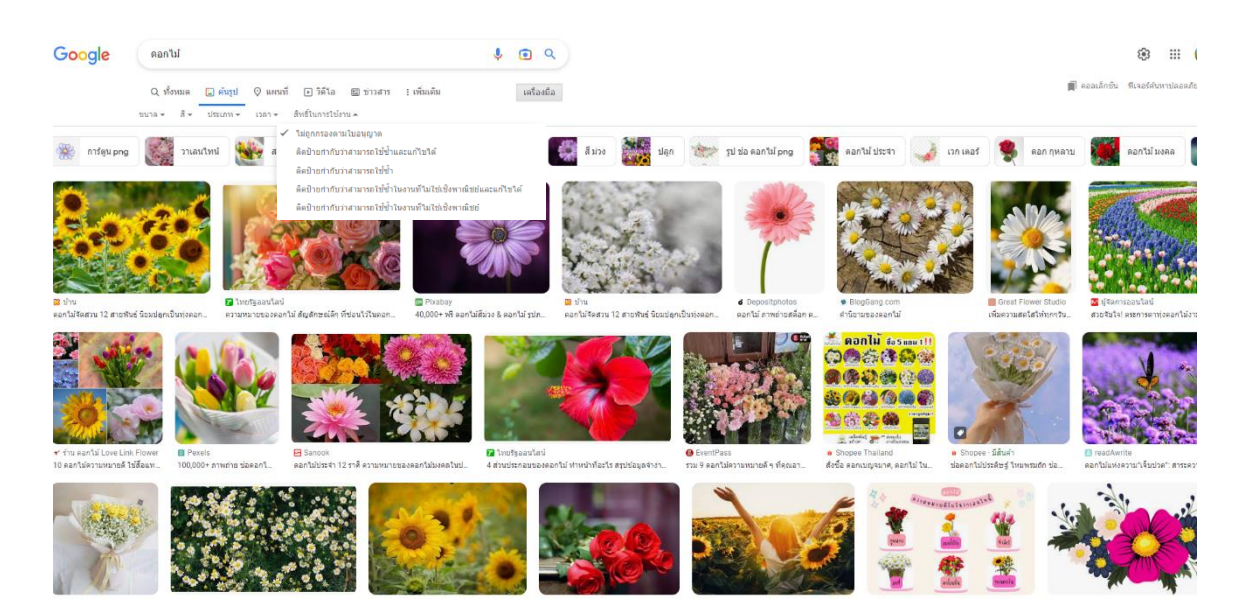

**3.** แล้วกดที่รูปภาพเพื่อ Save รูปแล้วนำไปใช้ได้เลย

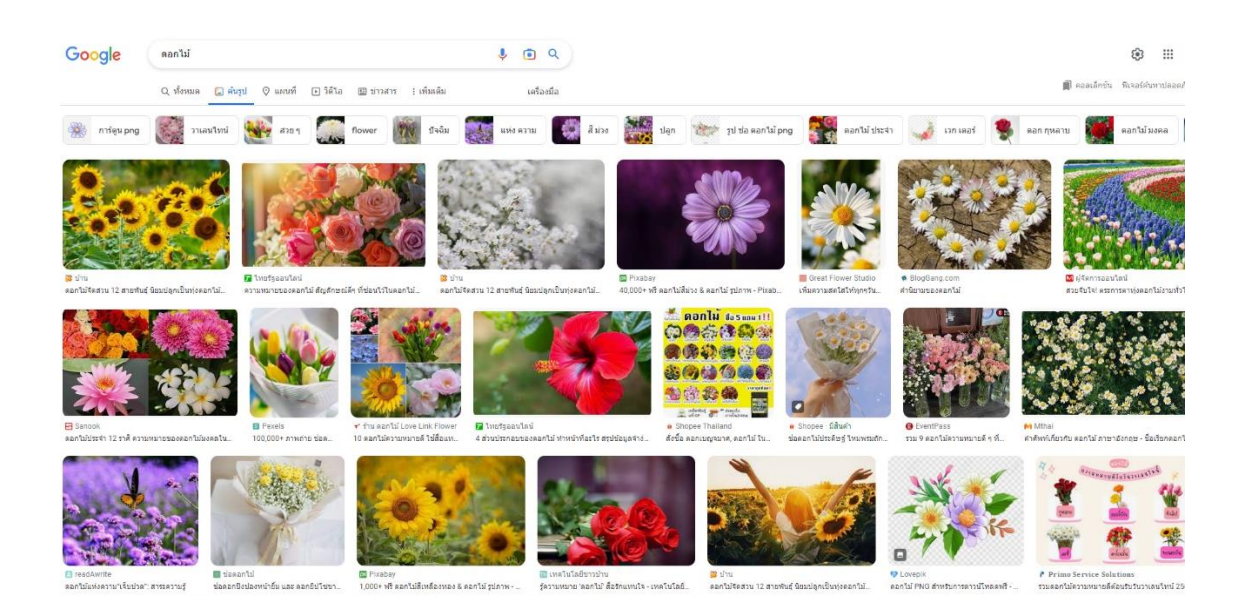